# High energy data, Catalogues & Data archives

# Natalie Webb

Institut de Recherche en Astrophysique et Planétolgie Toulouse, France

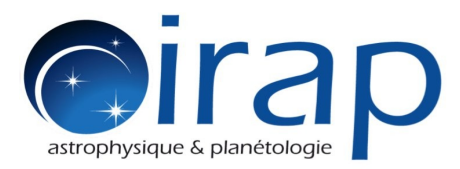

Natalie Webb **1** Astroparticle physics school, OHP, May 2016

#### **Outline**

1) High energy data and FITS data files

2) High energy data reduction steps, detection of point sources

3) High energy data archives/catalogues

4) Exploiting high energy archival data on line or with the software "Topcat"

> Natalie Webb **2** Astroparticle physics school, OHP, May 2016

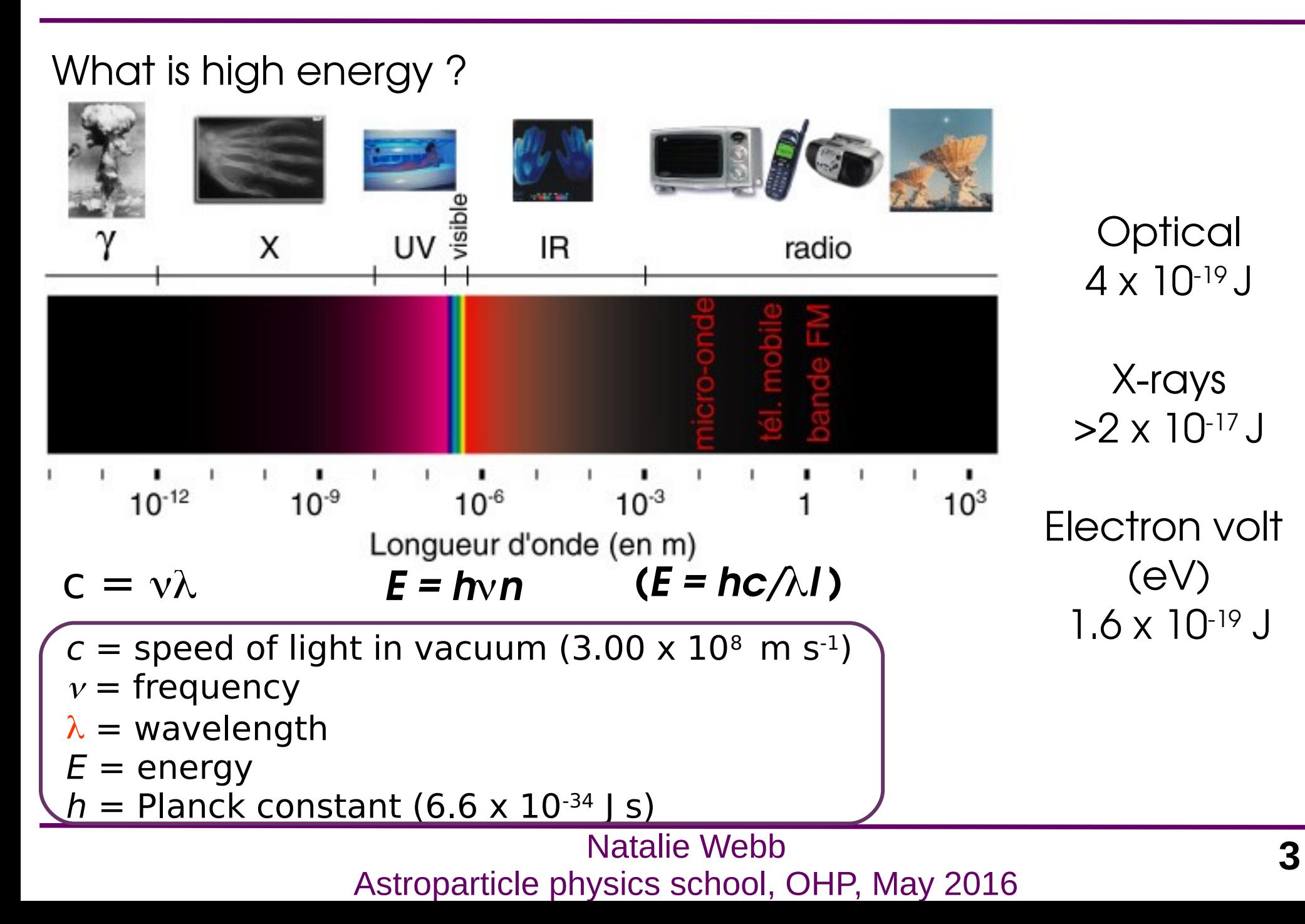

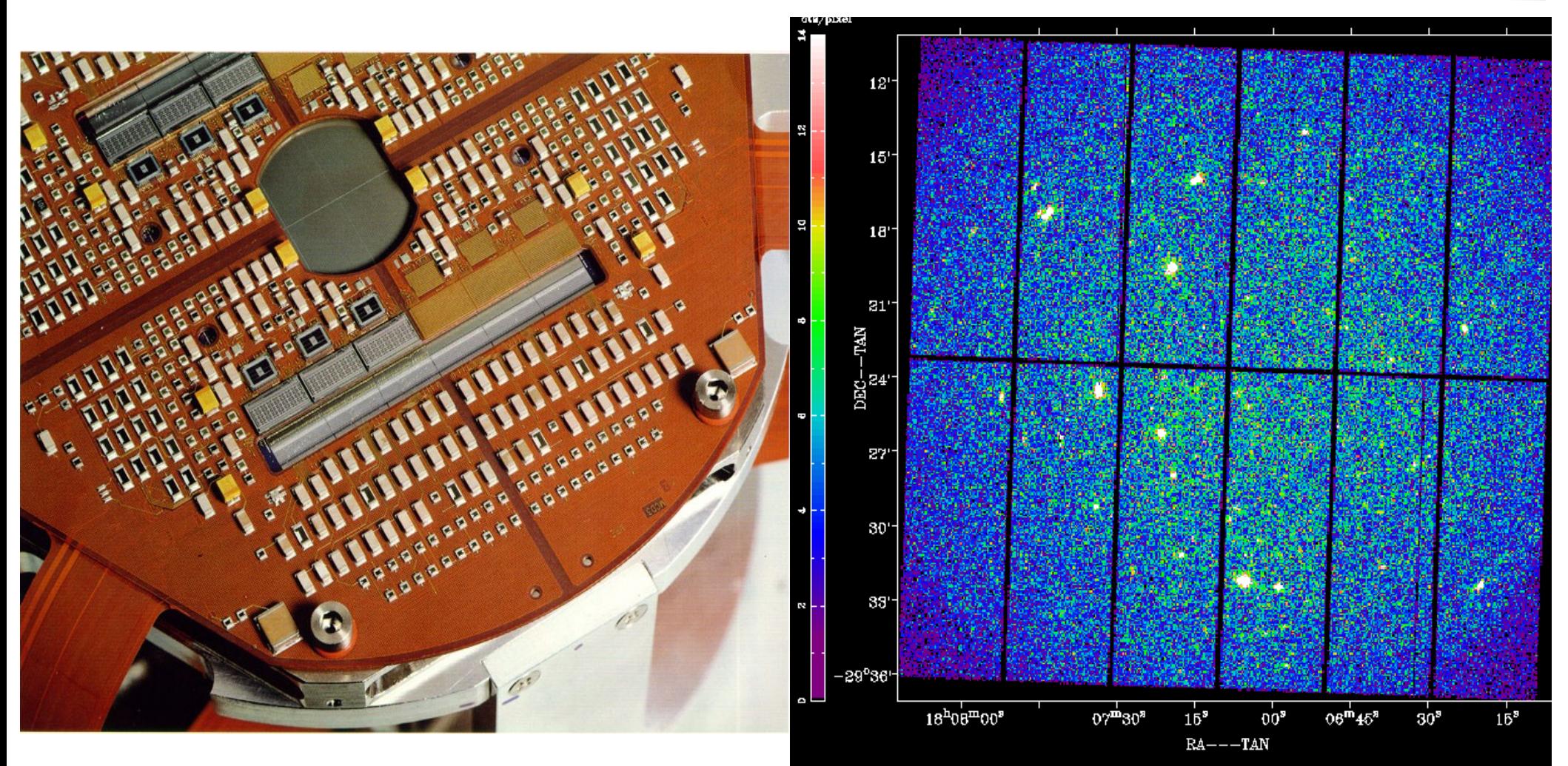

Know photon: Position on CCD Time of arrival Energy

> Natalie Webb **4** Astroparticle physics school, OHP, May 2016

X-ray detectors are photon-counting  $\Rightarrow$  two main consequences:

 $\bullet$ X-ray astronomy is an intrinsic Poissonian science – scientific products can have a few or even zero events in large ranges of their parameter spaces

- •The event is characterised by:
- position on the detector
- –"pulse height", which is related to the X-ray energy of the incoming photon in a complex and generally non-linear way
- arrival time at the spacecraft
- event "shape" (used to separate X-ray events from particles)
- CCD number, and other secondary attributes (you don't generally have to worry about)

#### Example : XMM-Newton

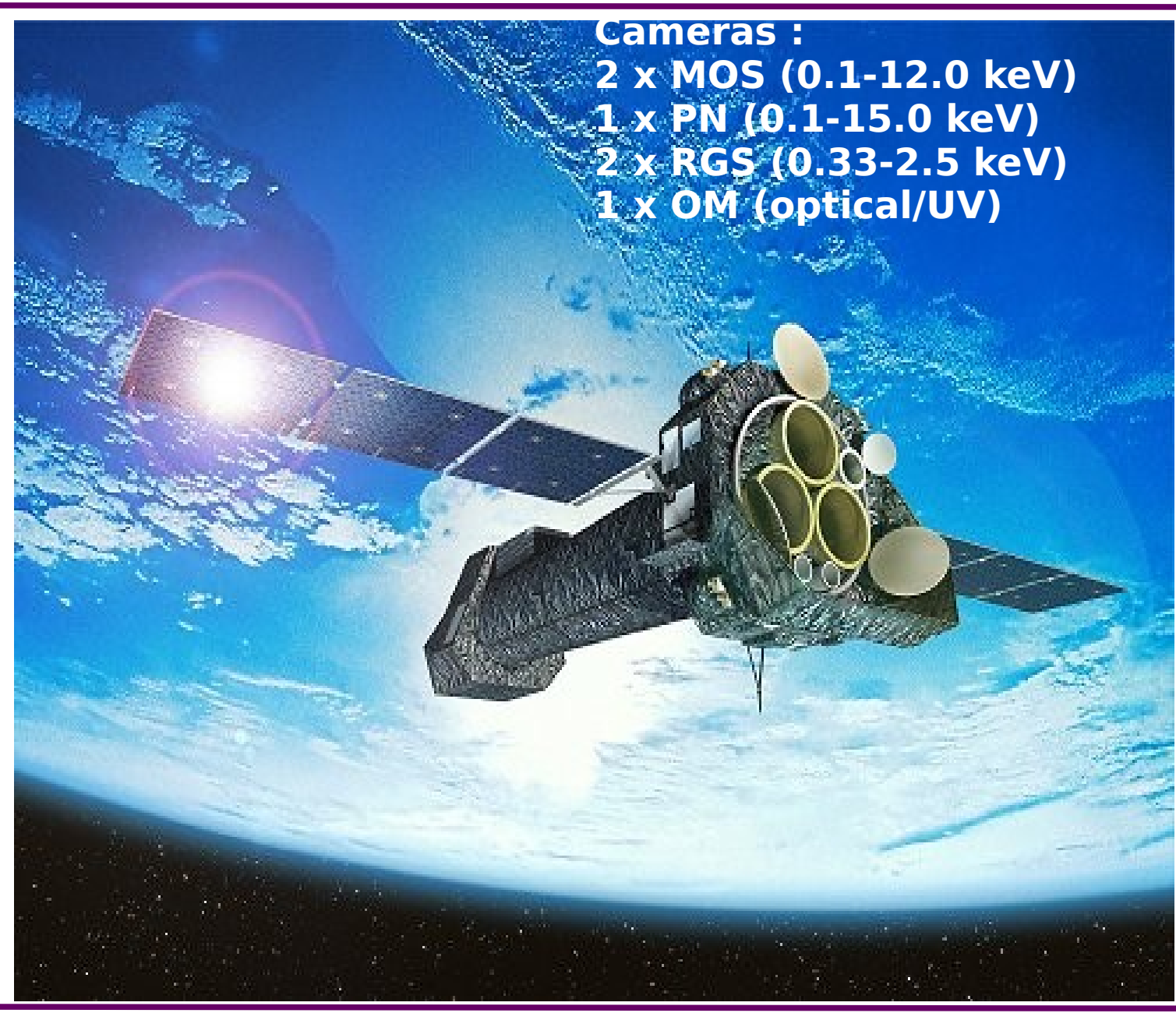

#### Natalie Webb **6** Astroparticle physics school, OHP, May 2016

From observation data file (example XMM-Newton data):

emframes on auxiliary file, event file and external GTI file (if any), to create a frame file and a CCD/node specific GTI file

badpix to add BADPIX extension to event file. If bad pix file exists, it is used instead of the CAL calls for the non-uplinked bad pixels.

emevents on event list, offset/variance & frame file, to create new event list

gtialign on external GTI file and event file

gtimerge to merge resulting aligned GTI and the CCD/node GTI.

attcalc (attitude correction) on new event list, filling the X/Y columns.

emenergy on new event list, filling the FLAG, PHA and PI columns.

Natalie Webb **7** Astroparticle physics school, OHP, May 2016

#### The event list

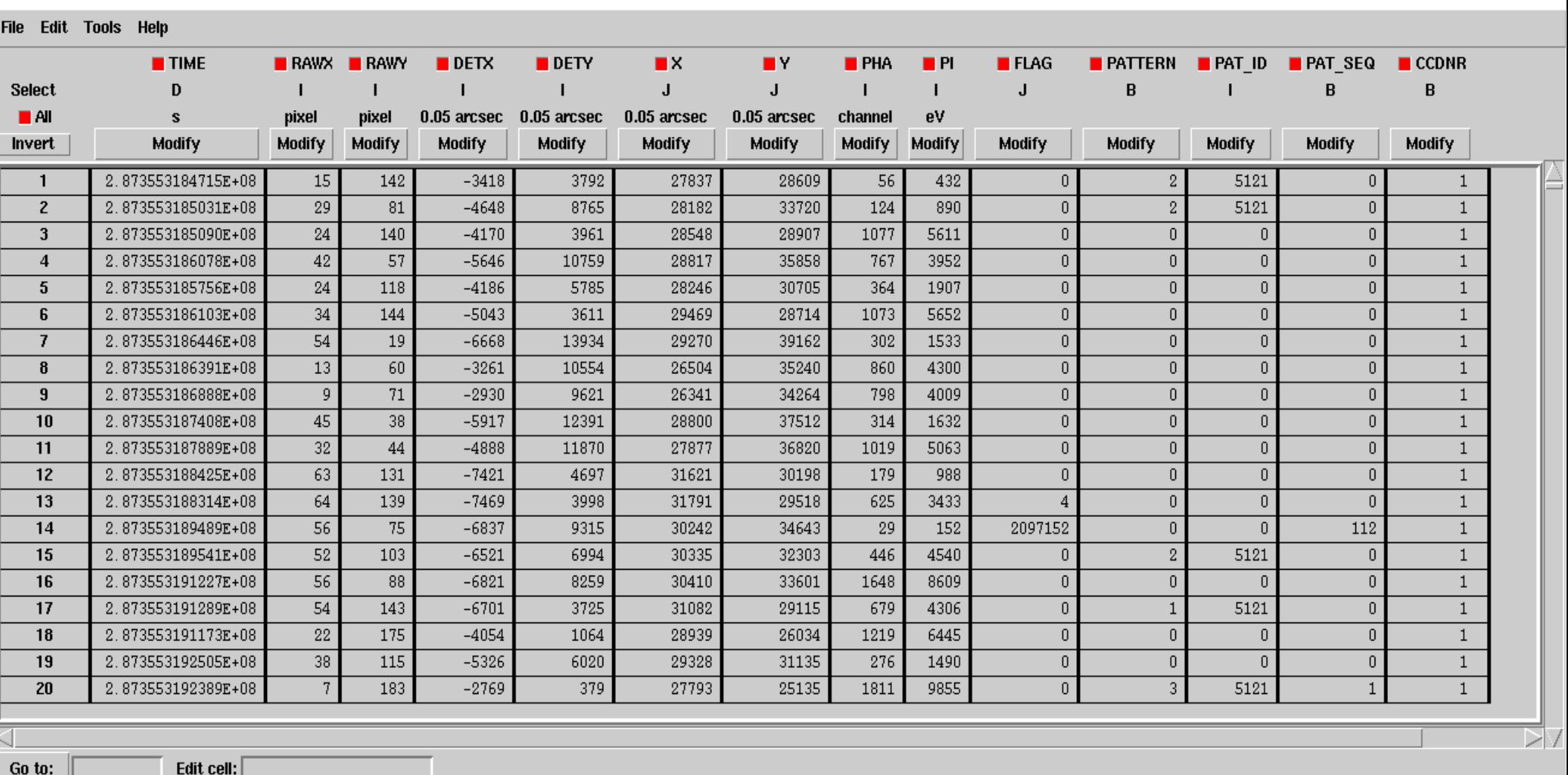

#### Natalie Webb **8** Astroparticle physics school, OHP, May 2016

# **Cleaning X-ray data**

Filter for high background (soft proton flares):

Create a binned lightcurve of data above 10 keV (evselect) MOS : (PI>=10000)&&(PATTERN==0)&&(#XMMEA\_EM) pn : (PI in [10000:12000])&&(PATTERN==0)&&(#XMMEA\_EP) Identify count rate above which the background is not low and stable

Create good time intervals (tabgtigen)

Filter for good time, X-ray patterns, etc (evselect) MOS : (PATTERN<=12)&&(#XMMEA\_EM) &&GTI(m1.gti,TIME)&&(PI in [200:12000])

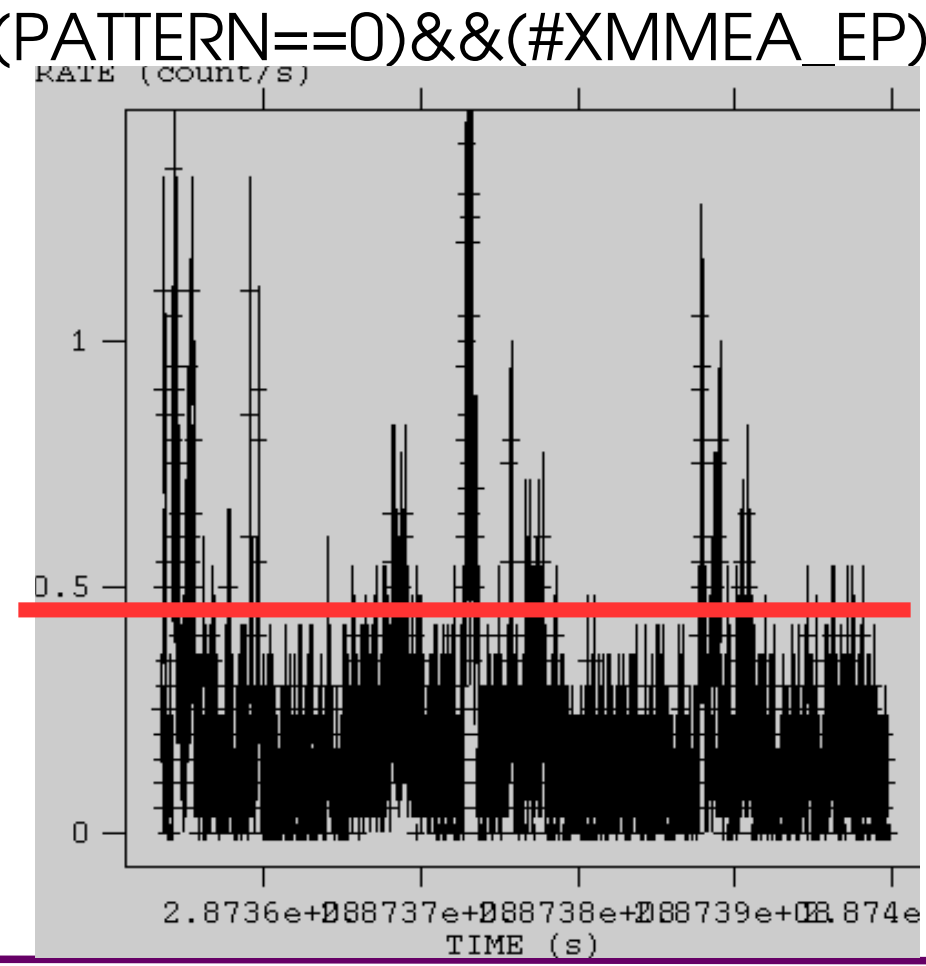

Natalie Webb **9** Astroparticle physics school, OHP, May 2016

### Astrophysical and non-astrophysical patterns

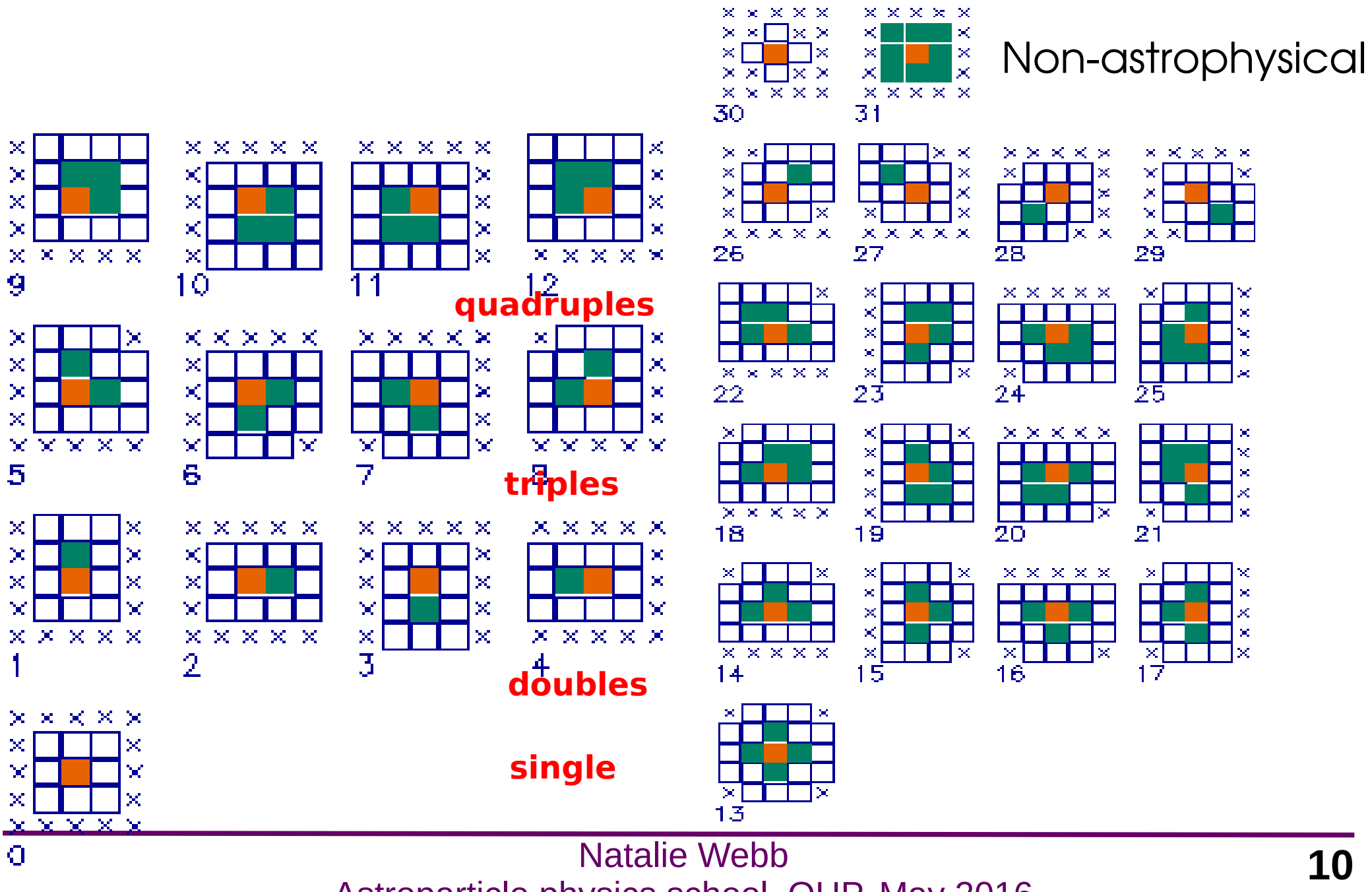

Astroparticle physics school, OHP, May 2016

#### X-ray source detection

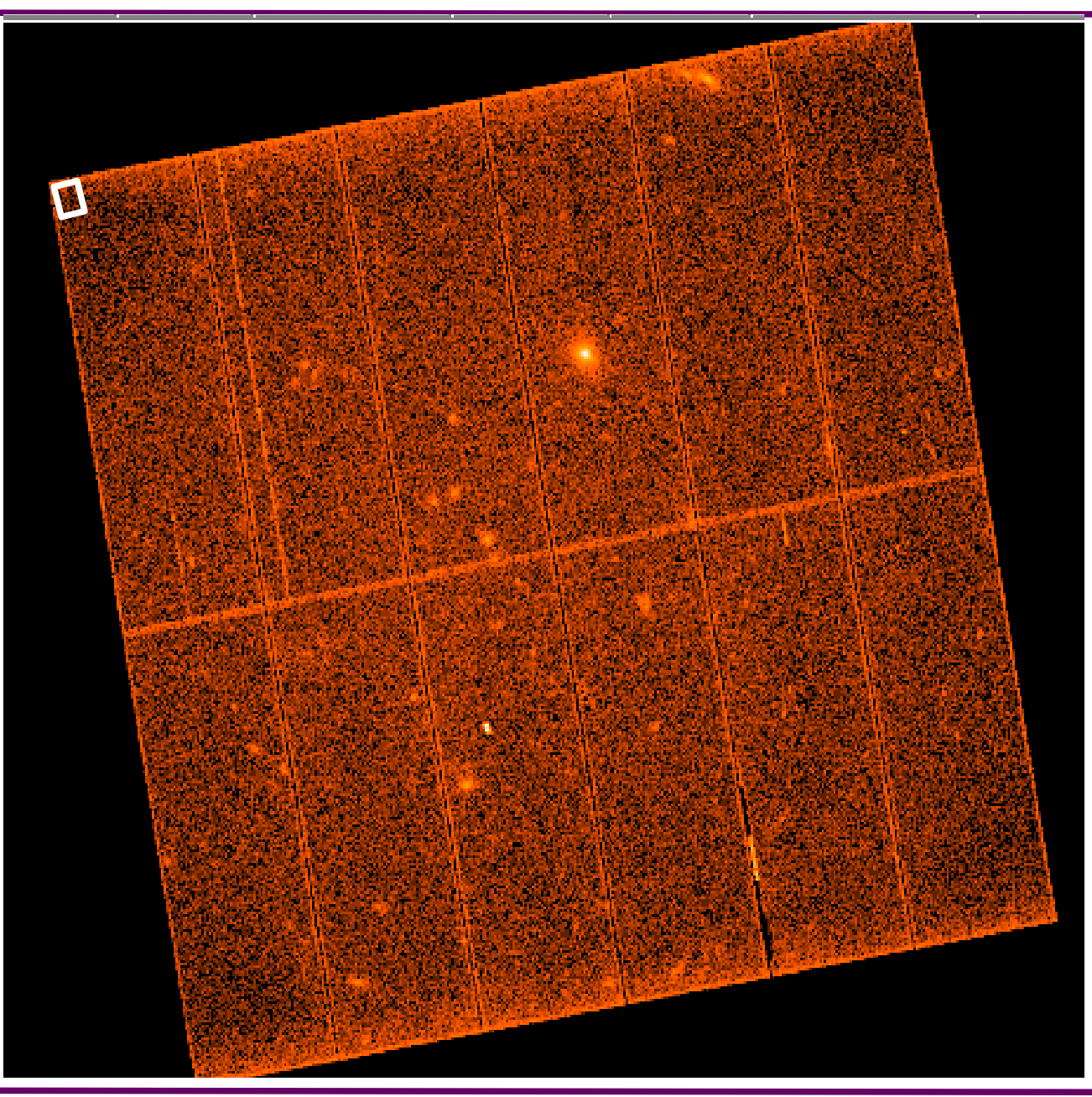

Natalie Webb **11** Astroparticle physics school, OHP, May 2016

### X-ray source detection

#### edetectchain

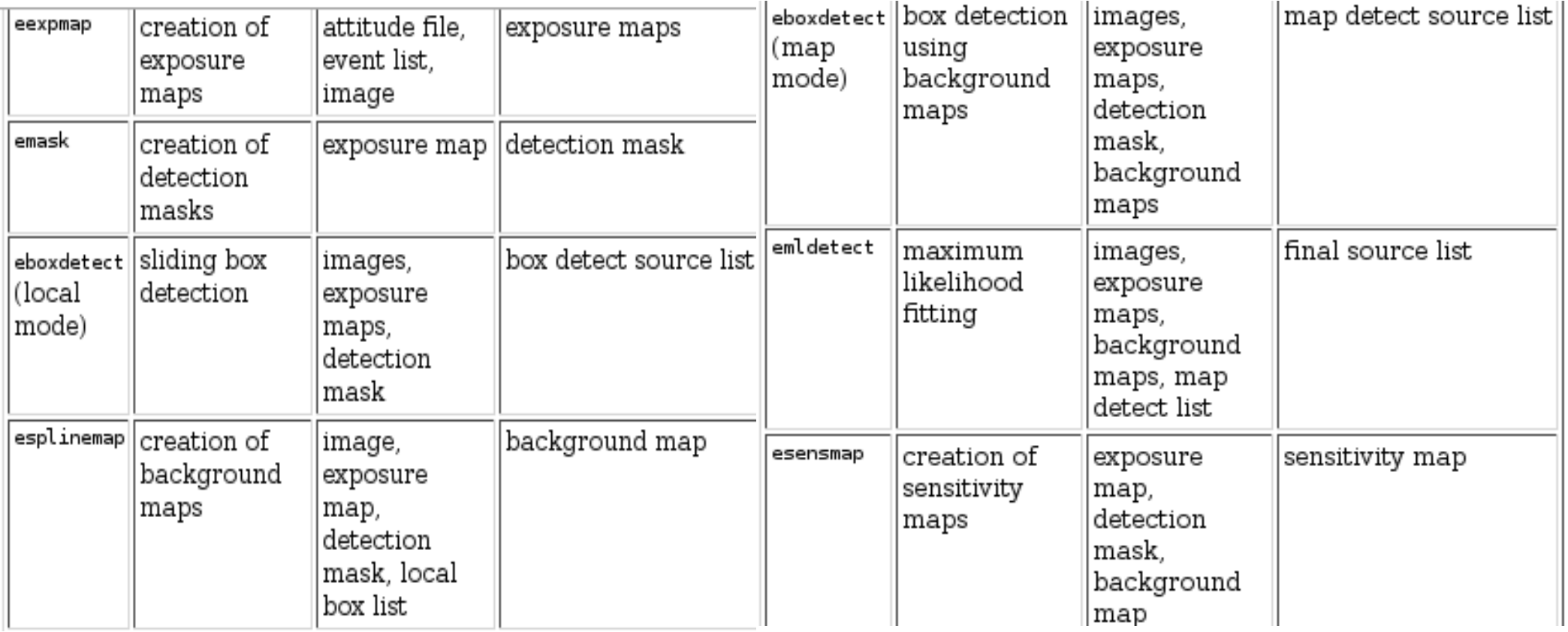

Alternative : ewavelet, based on a Mexican hat wavelet algorithm

#### Natalie Webb **12** Astroparticle physics school, OHP, May 2016

The majority of observatories today provide some form of catalogue of detections

They cover all wavelengths and contain a variety of information

Catalogues are useful for :

- Quick access to data products (fluxes, spectra, images, etc)
- Finding new objects
- Population studies
- Cross correlation for multi-wavelength studies

Existing catalogues at :http://vizier.u-strasbg.fr/viz-bin/VizieR 14465 catalogues

Any one catalogue is usually provided in >1 format

Natalie Webb **13** Astroparticle physics school, OHP, May 2016

#### Catalogue formats

Catalogues are often provided in tabular form (fits, csv, text)

These tabular forms can be manipulated with :

- sql scripts
- ftools
- excel (or similar)
- dedicated software such as Topcat/Stilts

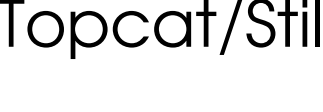

- scripts (python, c, idl, ....)
- many, many other things !!!

This allows you to have complete freedom to access all aspects of the catalogue

#### Catalogue formats, example : 3XMM

Alternatively they can be accessed via online archives, e.g. :

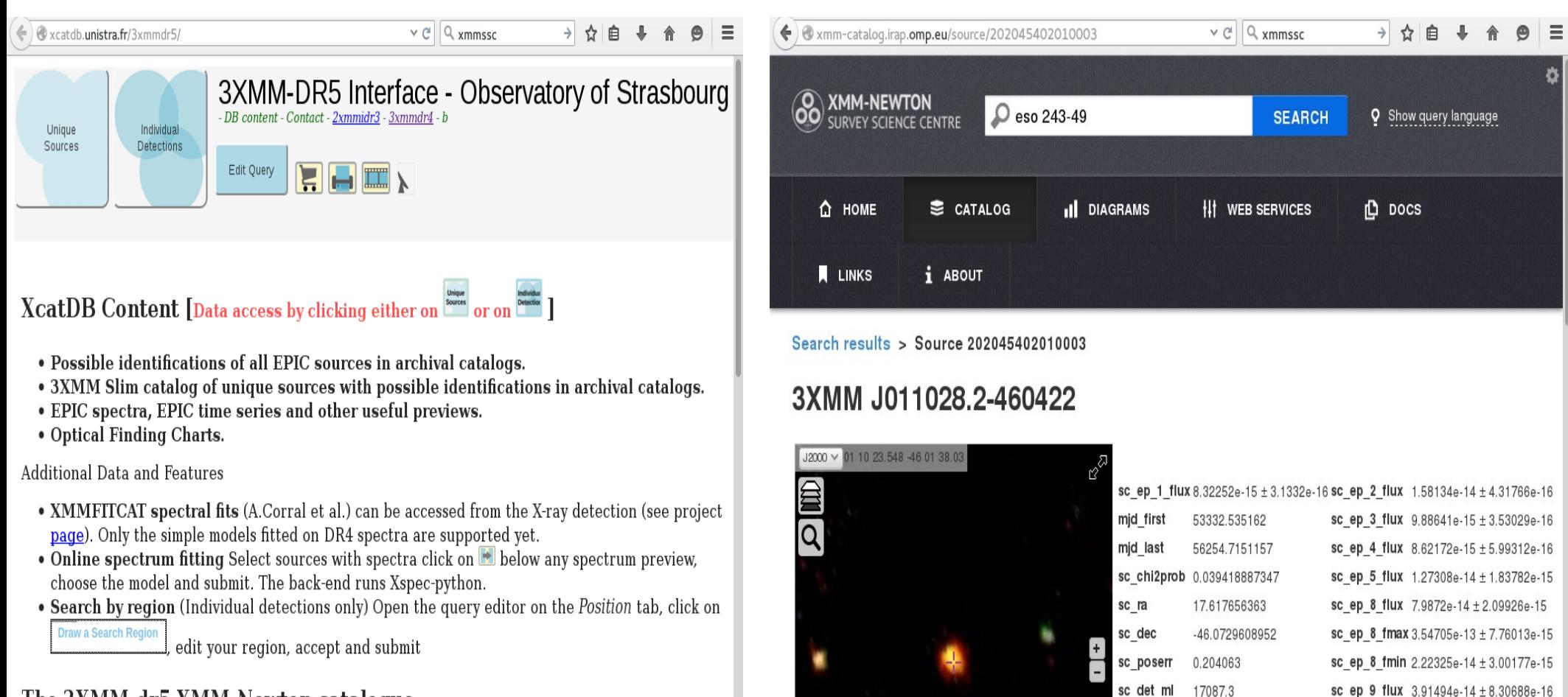

The 3XMM-dr5 XMM-Newton catalogue

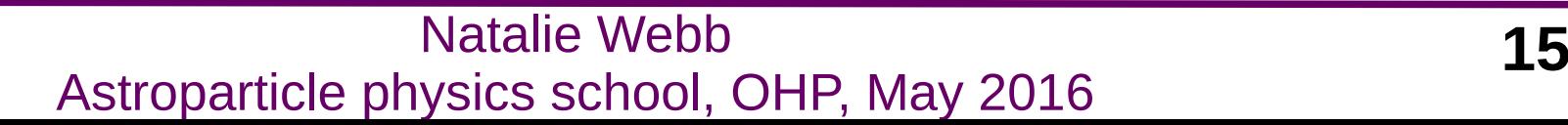

sc ext ml

 $0<sub>0</sub>$ 

**KILL COLLECT** 

sc extent

on het

 $0.0$ 

0.119144 | 0.0117001

#### Inside the catalogues

In general : unique identification of each detection position of detection error on position source extension time/date of observation measure of the quality of the detection measure of flux/magnitude in one or several bands error on the flux/magnitude

Can also include :

- unique source identification
- spectral/timing products
- measure of the spectra/variability
- images
- tentative source identification
- observing conditions

...and many other products !

#### Example the XMM-Newton catalogue : 3XMM-DR5

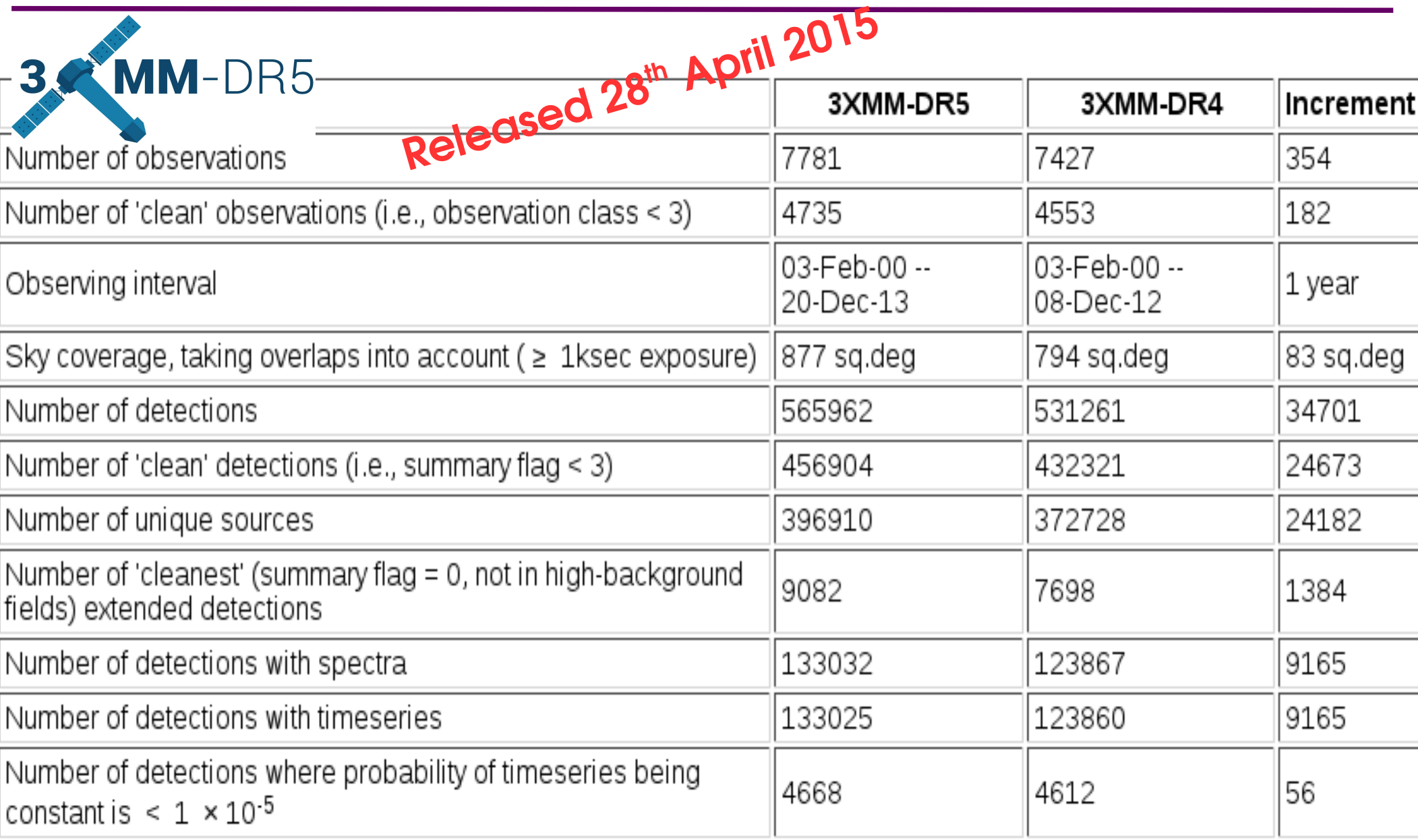

#### **Access to 3XMM-DR5**

On the XMM-Newton Survey Science (SSC) webpages :

http://xmmssc.irap.omp.eu

But also at :

- XSA at ESA's XMM-Newton SOC : http://xmm.esac.esa.int/xsa/
- XCAT-DB at the SSC institute, Observatoire Astronomique, Strasbourg : http://xcatdb.unistra.fr/3xmmdr5
- [LEDAS](http://www.ledas.ac.uk/) at the SSC institute, University of Leicester :

http://www.ledas.ac.uk/

[Browse](http://heasarc.gsfc.nasa.gov/db-perl/W3Browse/w3browse.pl) at HEASARC NASA GSFC :

http://heasarc.gsfc.nasa.gov/db-perl/W3Browse/w3browse.pl

[The IRAP catalogue server](http://xmm-catalog.irap.omp.eu/) [XSA](http://xmm.esac.esa.int/xsa/) : http://xmm-catalog.irap.omp.eu/

#### 3XMM bands and hardness ratios

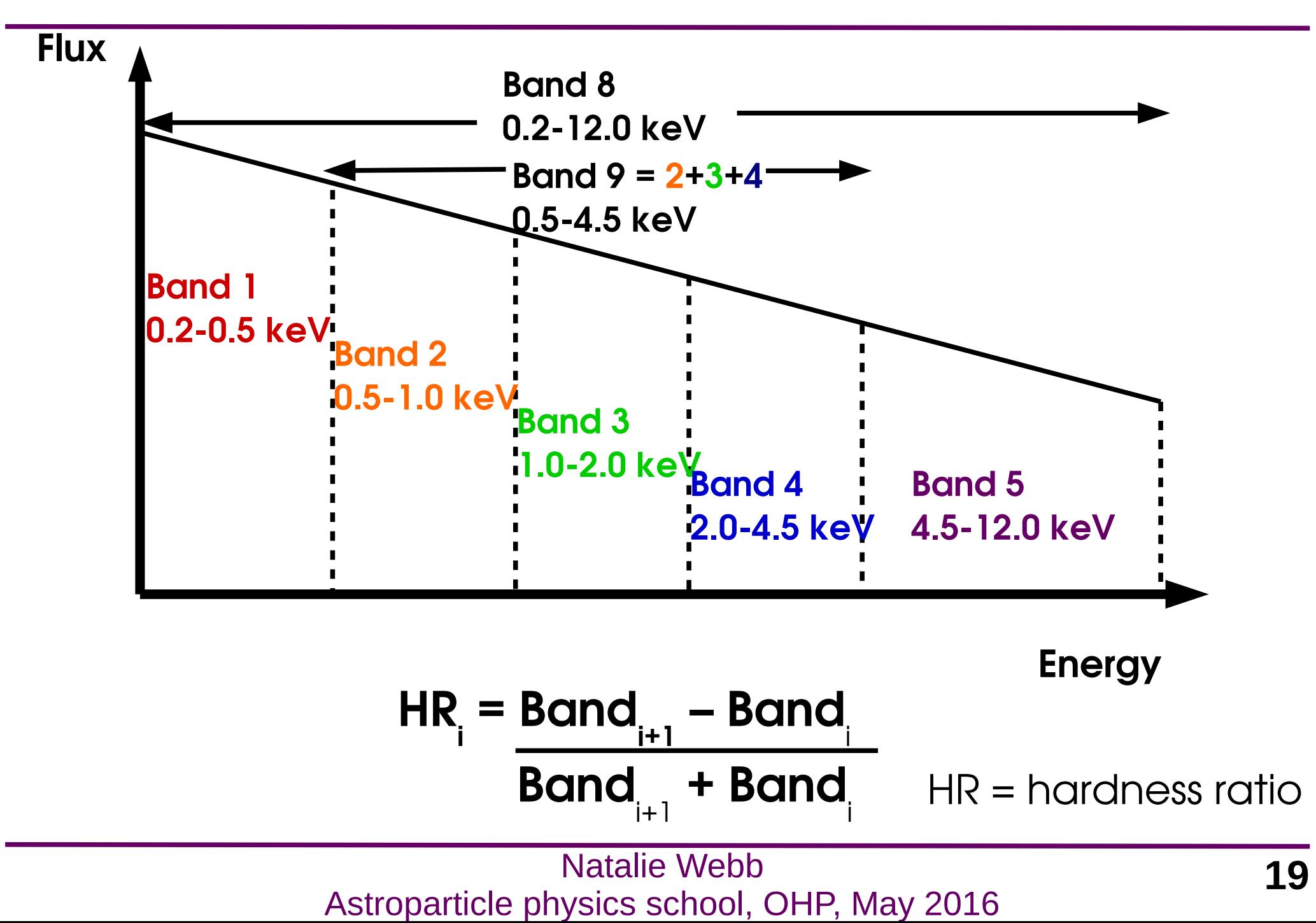

#### Using the online data archives

http://xmm-catalog.irap.omp.eu/

Provide a 3XMM-DR5 source name or do a cone search e.g. 3XMM J133129.6+110755 or : cone('13 31 29.6 +11 07 55', '1deg') or search categories of sources (CVs, ULXs, ...)

Visualise : Image (XMM and other catalogues)

 Source parameters (flux in different bands, date obs., ...) Fit spectrum

Visualise/extract lightcurve

Natalie Webb **20** Astroparticle physics school, OHP, May 2016 Cross correlate with other catalogues

#### Topcat – Tool for Operations on Catalogues And Tables

- Allows to view table and meta-data
- Perform statistics on data
- Create plots of data
- Match/concatenate tables
- Perform functions (conversions, arithmetic, format change, ...)
- Use virtual observatory data/software
- Link several virtual observatory services together

# Using Topcat to manipulate the XMM catalogues

#### • Retreive 3XMM-DR5 at : <http://xmmssc.irap.omp.eu/>

Please read the Watchouts section before using the catalogues.

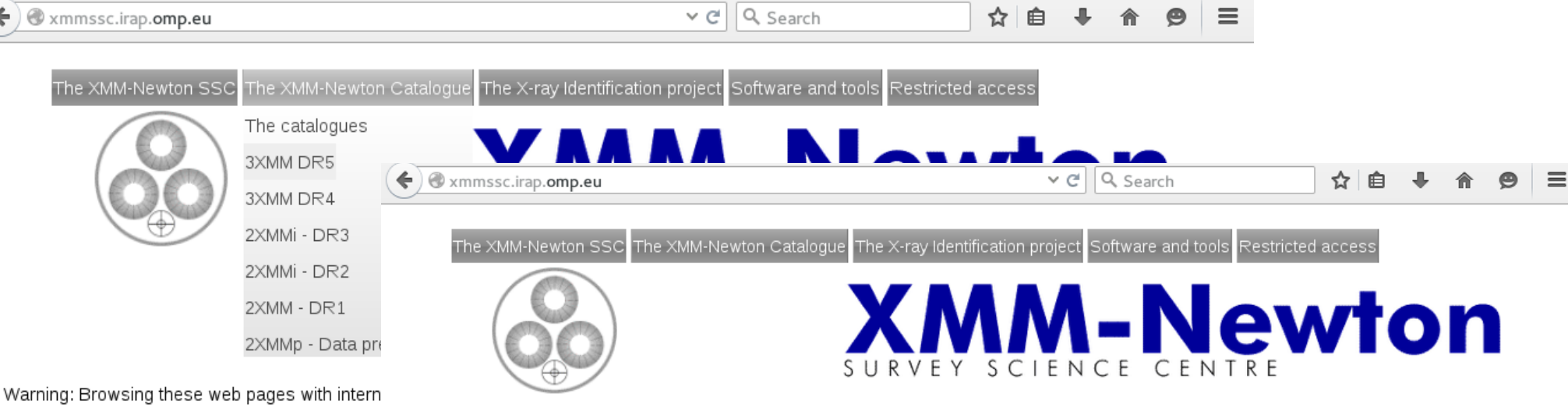

The XMM-Newton Survey Science Centre was s data accumulated by the ESA cornerstone miss to access the catalogues that we have produce

#### The latest from the XMM-Net

- May 2016: Update to the XMM-Newton sp 3XMM-DR5.
- April 2016: If you are interested in having
- March 2016: Photo from the 29th XMM-N
- February 2016: A new version of the Scie

#### Scroll down to :

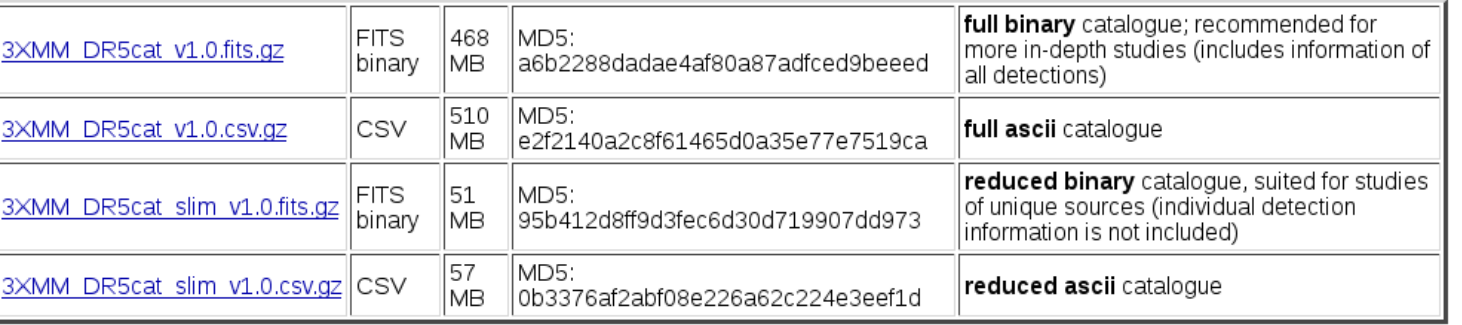

For convenience, there are suitable SQL CREATE statements available for use with a relational DBMS in order to load the data in CSV format:

- · load 3xmmdr5cat v1.0.sql
- · load 3xmmdr5cat slim v1.0.sql

#### **Natalie Webb** Astroparticle physics school, OHP, May 2016

#### Topcat – plot the 3XMM-DR5 catalogue

Natalie Webb **23** Astroparticle physics school, OHP, May 2016 How many detections in 3XMM-DR5? How many unique sources in 3XMM-DR5? What is the mean number of detections of a source? What is the maximum number of detections of a source ? Plot the whole catalogue in a Hammer-Aitoff projection : Locate a source in your image and visualise the catalogue parameters

#### Retrieve OM catalogue : SUSS 2.1

#### http://www.cosmos.esa.int/web/xmm-newton/xsa

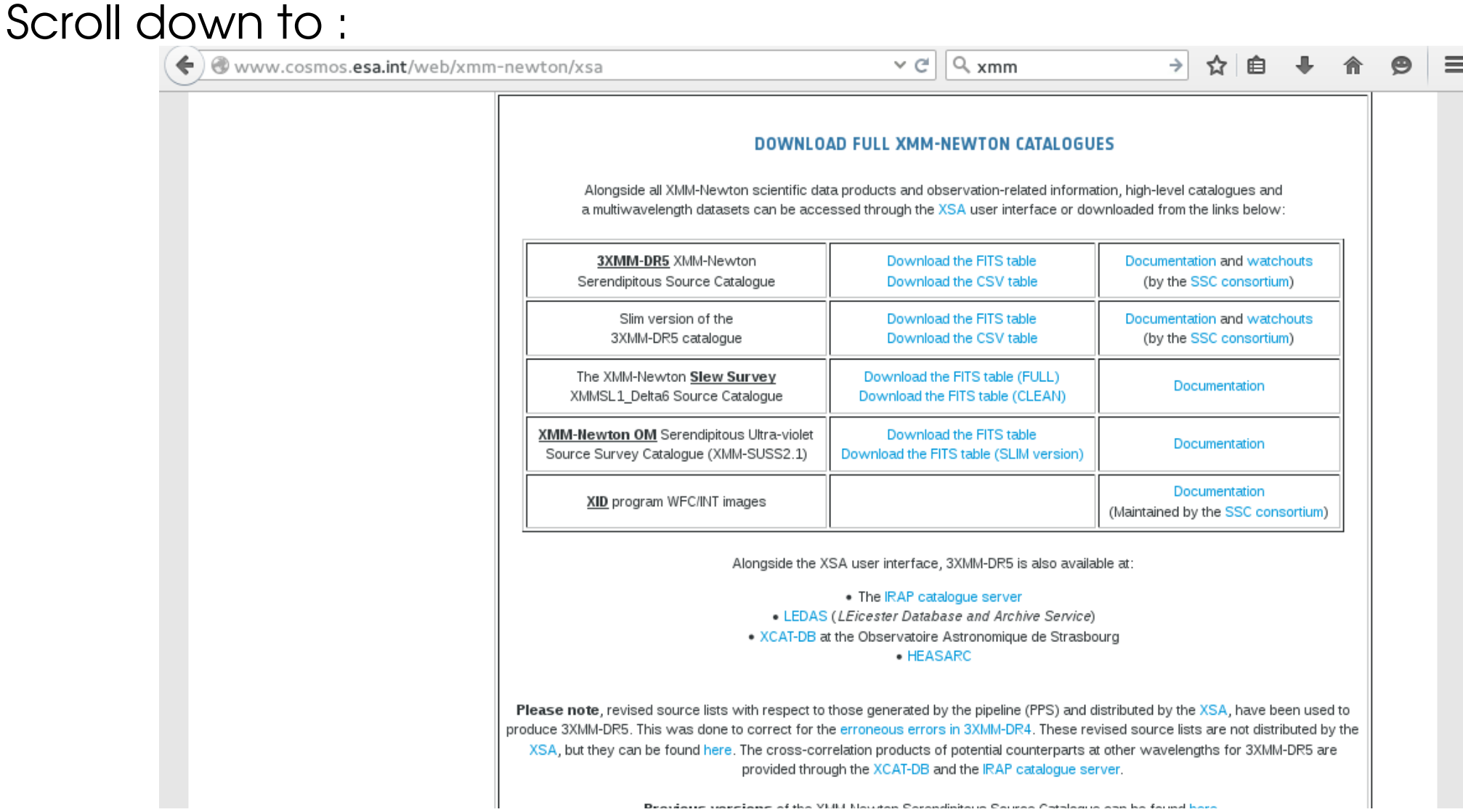

#### Natalie Webb **24** Astroparticle physics school, OHP, May 2016

How many 3XMM-DR5 and SUSS sources match to 1"? Plot the matching sources on the Hammer-Aitoff plot Determine the source parameters – try to identify a source of your choice Select all matched sources with a U magnitude brighter than 18th

Try out some of the functionality described at <http://www.star.bris.ac.uk/~mbt/topcat/>under Features

#### Ideas

- Upper limit servers, e.g. http://www.ledas.ac.uk/flix/flix\_dr5.html
- $\bullet$